公派出国留学人员必备手册

# 公派留学人员 办理出国手续指南

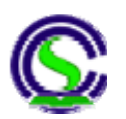

## 教育部(中国)留学服务中心

**2011** 年 **5** 月

○ 教育部(中国)留学服务中心简介

教育部(中国)留学服务中心(以下简称"中心")是教育部直属事业单位, 以事 业单位法人注册,下设 14 个业务处室和两个注册直属企业。"中心"主要从事出国留 学、留学回国、来华留学以及教育国际交流与合作等留学服务工作,与国内外相关机 构建立了良好的业务合作关系。

"中心"为各类留学人员提供留学咨询、办理出国手续、国外学历学位认证、人事 档案管理、留学回国安置、科研启动基金申请、留学人员回国投资咨询、来华留学等 一站式服务。

"中心"的前身是原高等教育部出国留学生集训办公室,成立于 1964 年 7 月。1981 年,为适应出国留学工作发展需要,经国务院批准,在集训办公室的基础上成立了教 育部出国人员北京集训部;1989 年 3 月 31 日,遵照邓小平同志关于"由国家教委成立 一个服务机构,专事留学服务工作"的建议,在集训部的基础上成立了国家教委留学 服务中心,对外称中国留学服务中心。1998 年更名为教育部留学服务中心,对外仍 称中国留学服务中心。

# 公派出国留学事务处简介

公派出国留学事务处(以下简称"出国处")是教育部留学服务中心的一个业务处, 受教育部委托并经外交部批准,主要负责为公派留学(包括:国家留学基金全额资助、 国家留学基金部分资助、互换奖学金项目、各部委、科研院所、地方省市自筹资金以 及院校际交流等)人员提供办理出国、出境手续服务,保证公派出国留学人员顺利出 国学习和从事科研、进修。

出国处的主要业务:

- 1. 为公派留学人员申办出国手续提供咨询;
- 2. 为各类留学人员提供出国前的培训服务;
- 3. 为各类公派留学人员代办去往国入境签证、途经国过境签证;
- 4. 为国家公派留学人员购买国际机票;
- 5. 为国家公派留学人员预支生活费用;
- 6. 为公派留学人员办理外交部和部分国家驻华使馆公证认证事宜;
- 7. 为部分公派留学人员办理公务普通护照;
- 8. 为赴部分免办签证国家的留学人员办理"出境证明";(公务普通护照)
- 9. 为教育部系统因公赴中国香港、中国澳门特别行政区人员办理通行证和签 注;
- 10. 上述工作的延伸服务工作。

# 目录

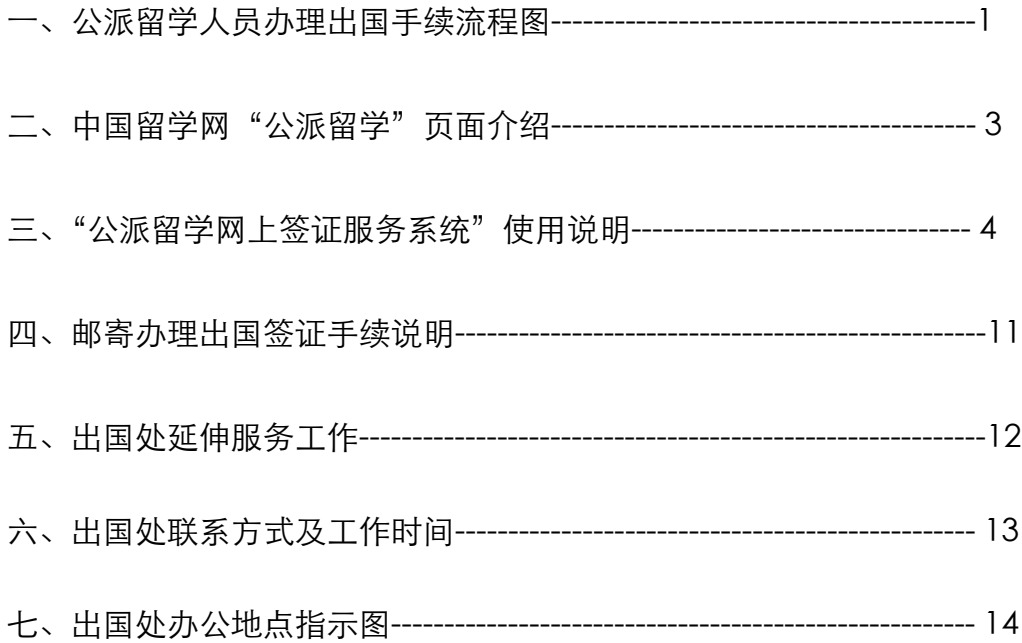

## 一、公派留学人员办理出国手续流程图

教育部(中国)留学服务中心公派留学事务处(以下简称"出国处")全体工作人员 欢迎和感谢您委托本处办理出国、出境手续。我们本着"以留学人员为本,不断提高满意 度"的服务宗旨,以"热情、周到、快捷、准确"为服务目标,为您提供各项相关服务。 为使您顺利办理出国手续,请仔细阅读下列事项。

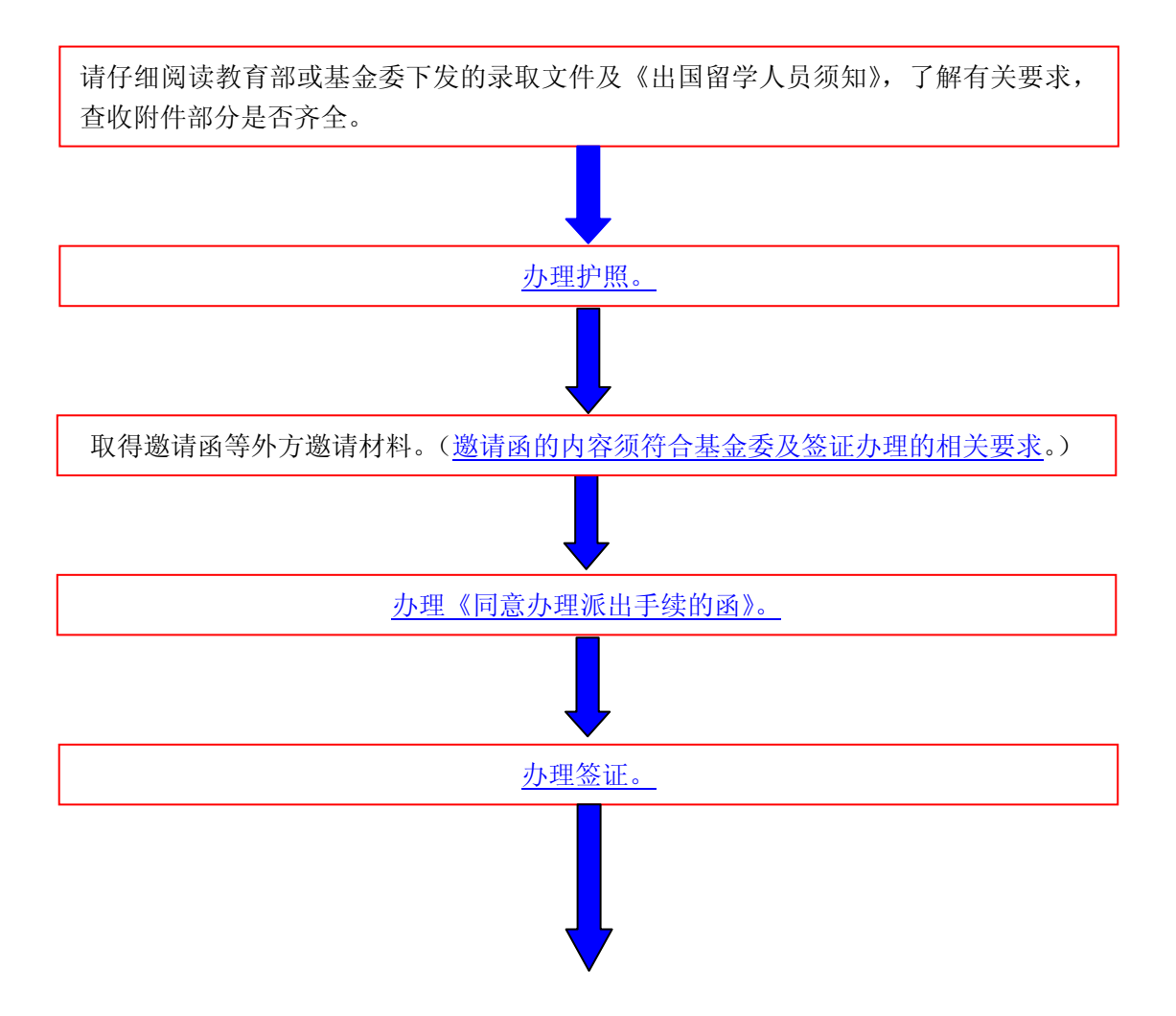

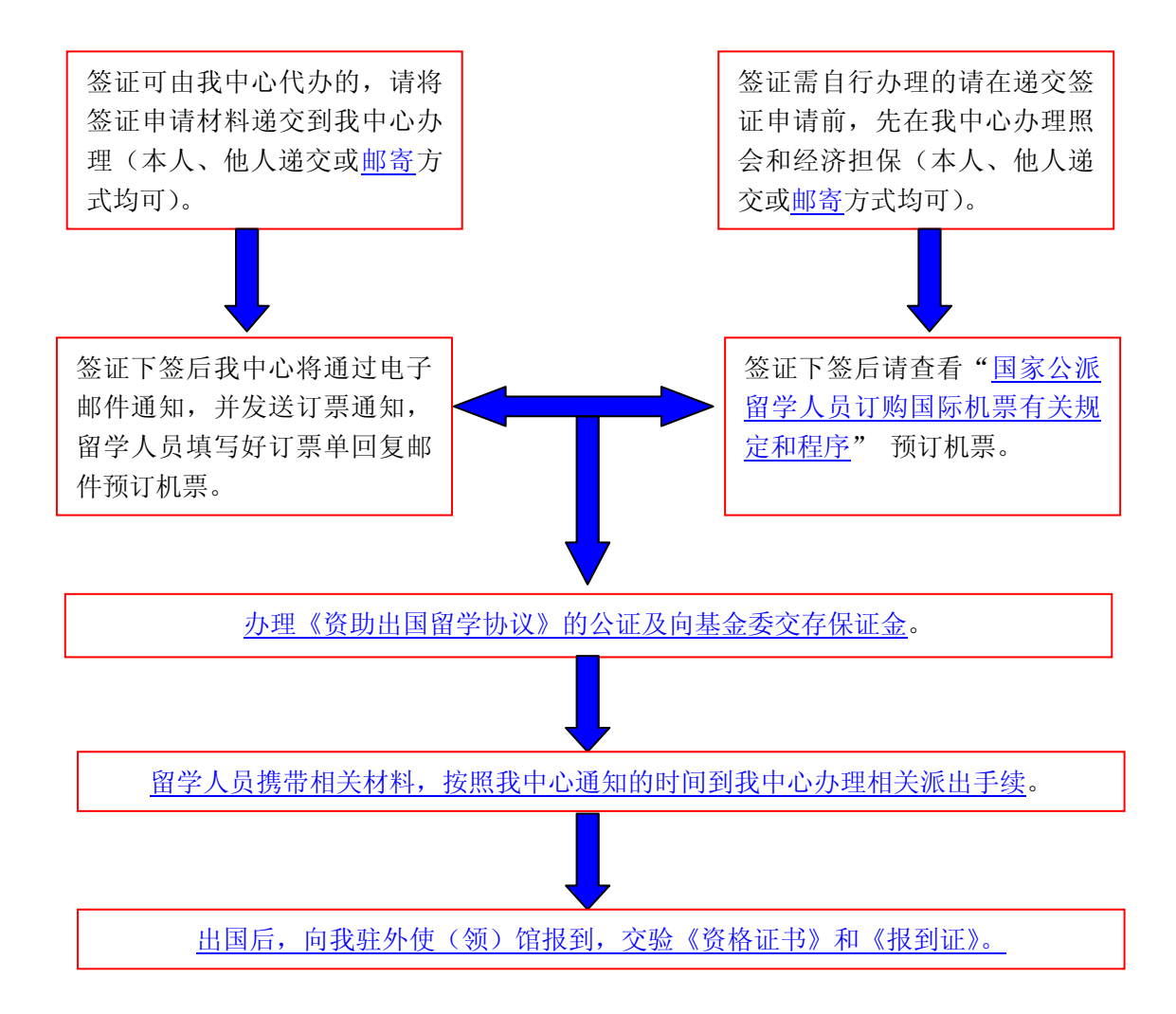

## 二、中国留学网**"**公派留学**"**页面介绍

中国留学网(http://www.cscse.edu.cn)(图 2-1) 建于 1996 年, 并于 2006 年 6 月最新 改版。该网站内容涵盖出国留学、留学回国、来华留学以及教育国际交流与合作等多方面 内容。

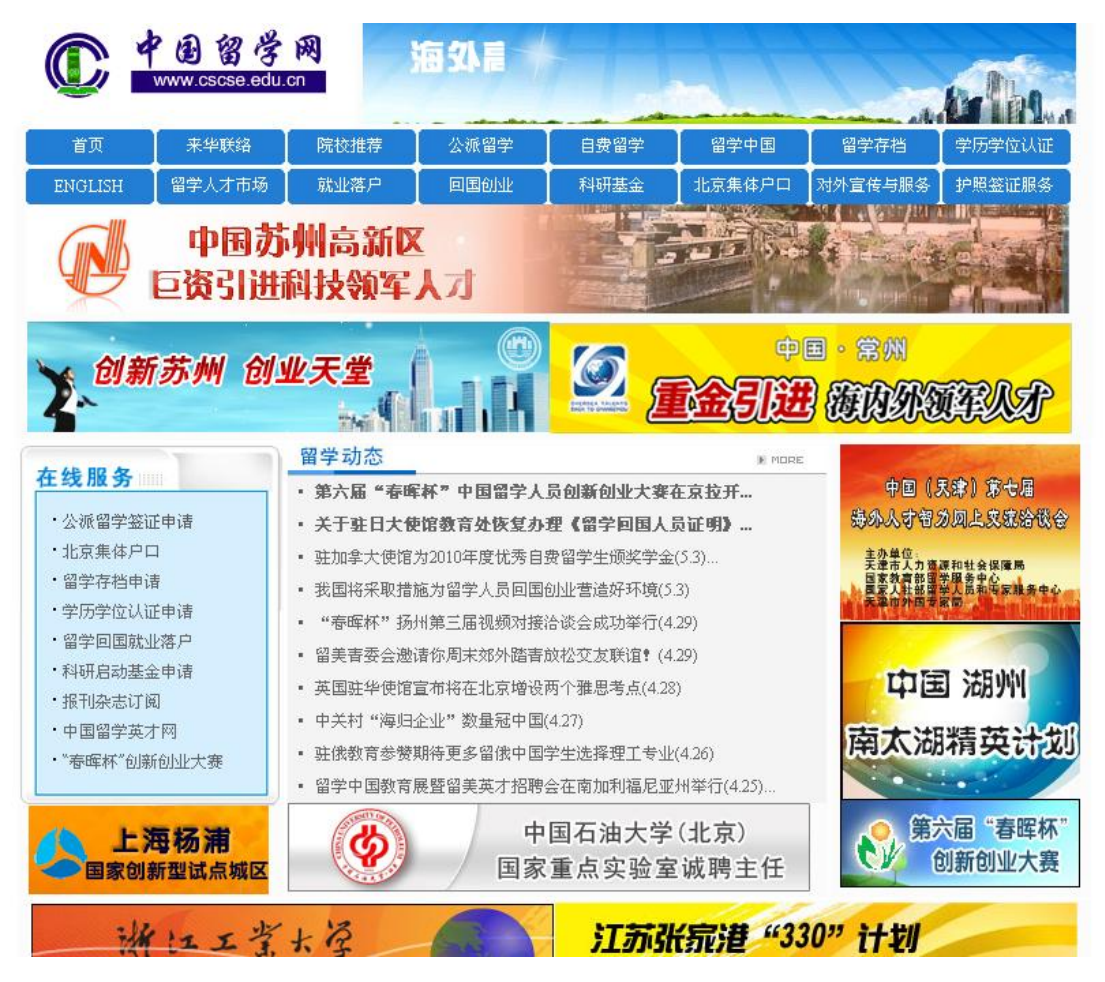

图 2-1

"公派留学"页面是中国留学网的重要组成部分,专门为公派留学人员提供全方位的信 息服务。公派留学人员可通过该页面查询公派留学的最新动态及办理出国签证手续的具体 要求;了解公派出国留学有关政策法规及出国常识等,是公派留学人员办理出国手续的权 威载体。

# 三、"公派留学网上签证服务系统"使用说明

## **1.** 用户登录

打开IE浏览器,在地址栏输入http://visa.cscse.edu.cn/MetaLogic2/visaLogin/Login.jsp, 进入"公派留学网上签证服务系统"首页(图 3-1)。

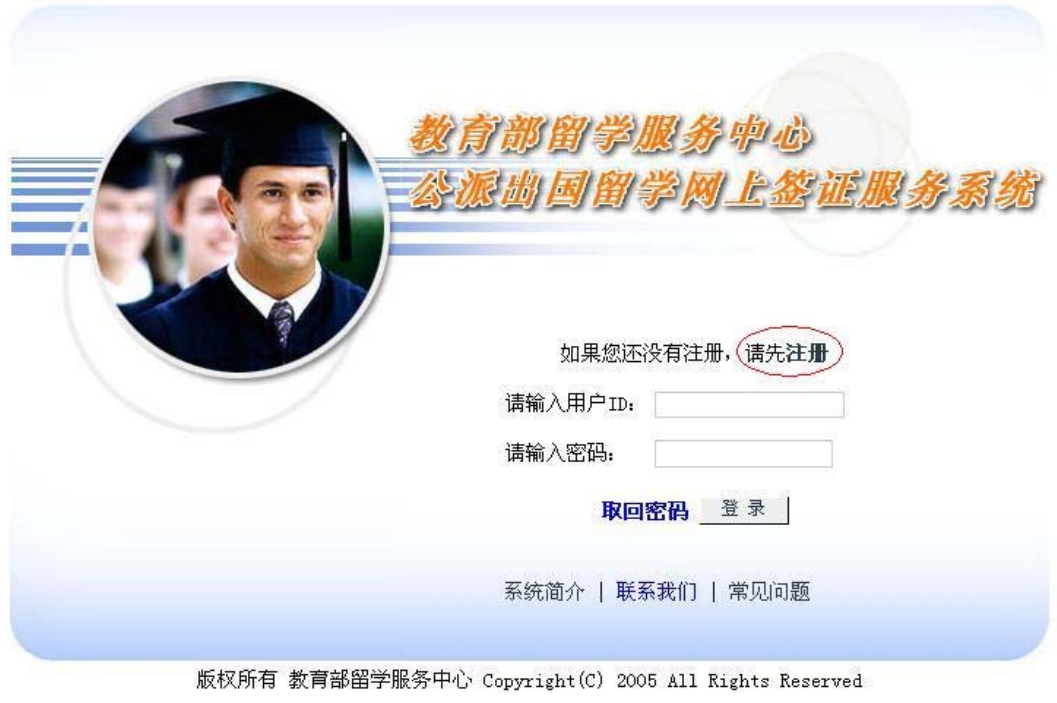

图 3-1

正确输入用户名和密码后,点击"登录"按钮,即可进入系统主页面。

## **2.** 用户注册

用户进行第一次登录系统时, 须先注册方可登录。点击"注册"按钮, 进入用户注册页 面(图 3-2)。点击"我接受"按钮,进入下一页面(图 3-3)。

请仔细阅读以下协议内容 。 继续注册过程即表明您接收该协议内容,并承诺遵守该协议。

## 教育部留学服务中心网上签证系统网络服务使用协议

#### 1 服务条款的确认和接纳

在您决定成为教育部留学服务中心网上签证系统会员前,请仔细阅读本会员服务条款。 您必须在完全同意如 下条款的前提下,才能进行会员注册程序,您只有在成为教育部留学服务中心网上签证系统会员后,才能使用我们 所提供的服务。用户在享受教育部留学服务中心网上签证系统服务时必须完全、严格遵守本服务条款。

#### 2 服务条款的完善和修改

教育部留学服务中心网上签证系统根据互联网的发展和中华人民共和国有关法律、法规的变化,不断地完善 服务质量并依此修改教育部留学服务中心网上签证系统会员服务条款。用户的权利以及义务的表述,均以最新的服 务条款为准。教育部留学服务中心网上签证系统保留随时修改或中断服务而不需通知您的权利,教育部留学服务中 心网上签证系统行使修改或中断服务的权利,不需对您或第三方负责。

3 服务简介

3.1 教育部留学服务中心是教育部直属事业单位,以事业单位法人注册,专事留学服务工作。公派出国留学 ●

请仔细阅读上面的协议内容。继续注册过程即表明您接收该协议内容,并承诺遵守该协议。

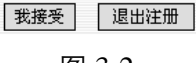

图 3-2

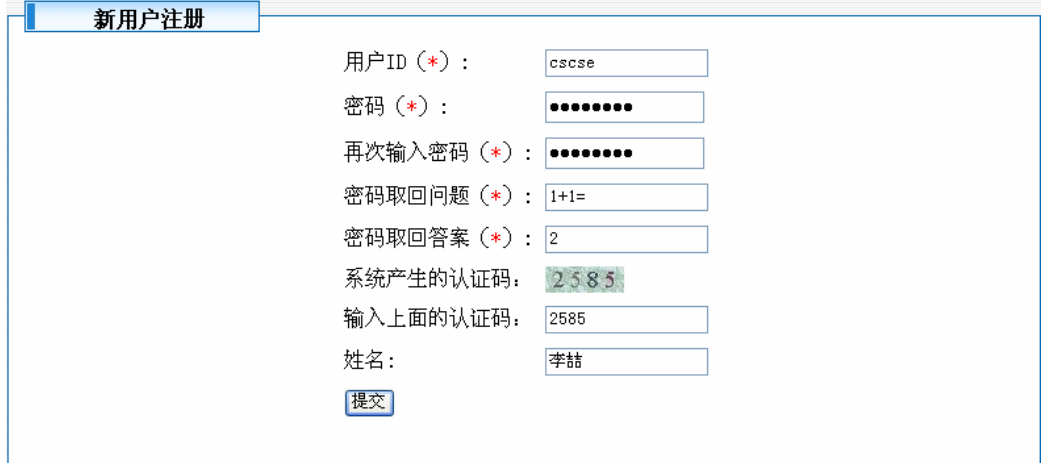

图 3-3

按要求依次输入所有内容后("\*"为必填项,并请用英文输入法输入相应内容)点击"提 交"按钮,返回到系统主页面填写刚才注册过的"用户 ID"及"用户密码"。(图 3-4)。

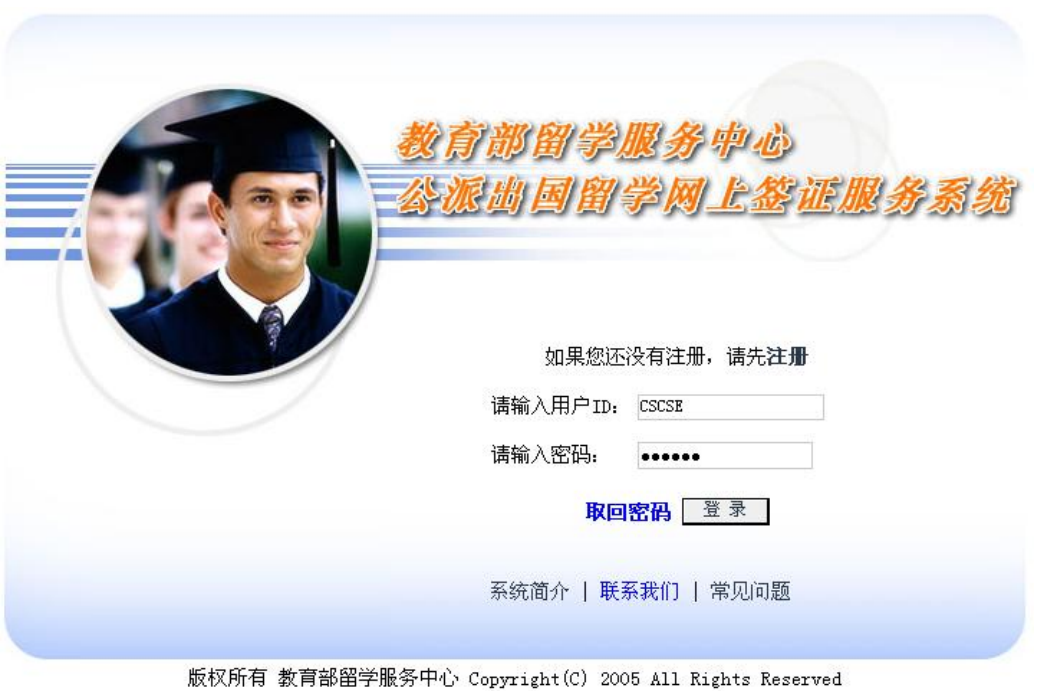

图 3-4

确认您所填写的信息无误后,点击"登录"按钮,进入"公派留学网上签证服务系统" 主页面(图 3-5)。

## **3.** 阅读说明

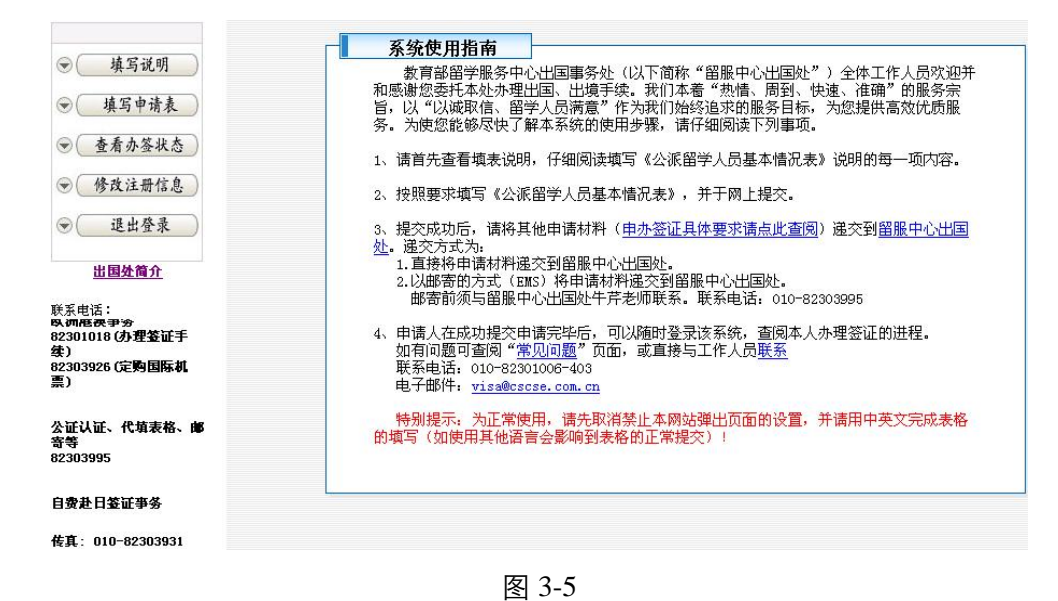

第 6 页

仔细阅读《系统使用指南》后,点击"填写说明"按钮,查看填写《公派留学人员基本 情况表》说明(图 3-6)。

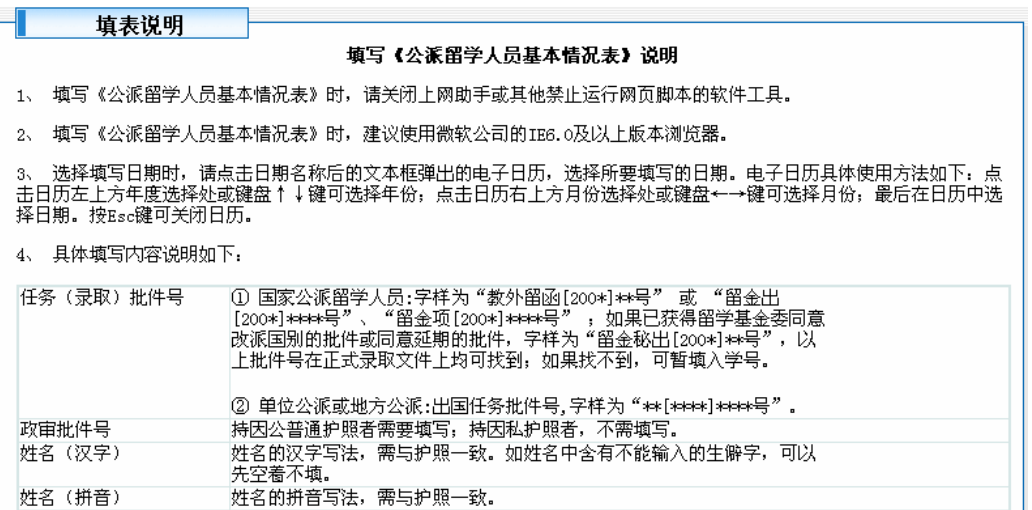

图 3-6

阅读《填写说明》完毕后,点击"填写申请表"按钮,开始在线填写《公派留学人员基 本情况表》(图 3-7)

## **4.** 填写表格

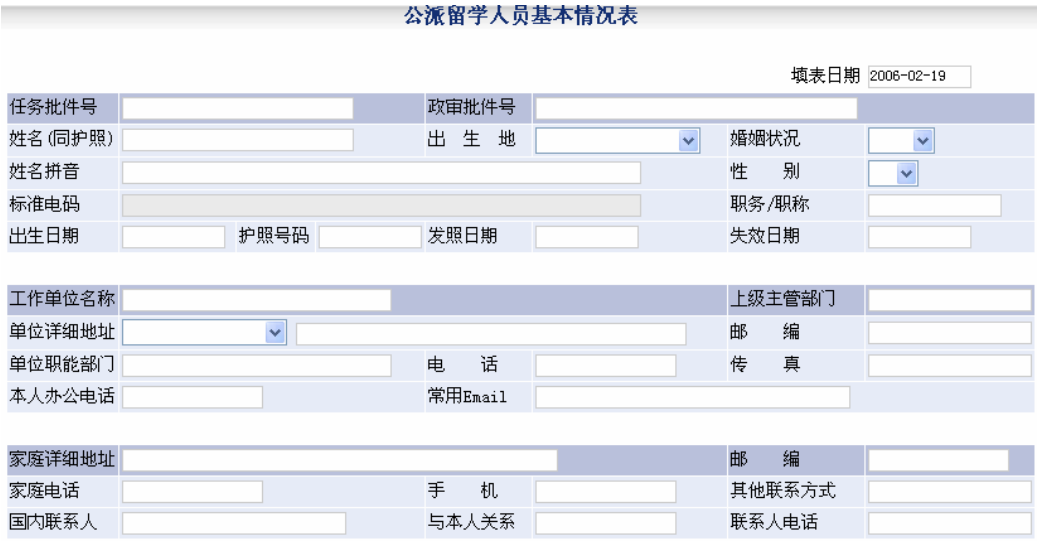

图 3-7

4.1 为正常使用,请先取消禁止本网站弹出页面的设置,并请用中英文完成表格的填

写。

4.2 日期填写方法: 单击需填写日期方框内的空白处, 弹出日历控件窗口 (图 3-8)。 选择相应日期,即可完成填写。

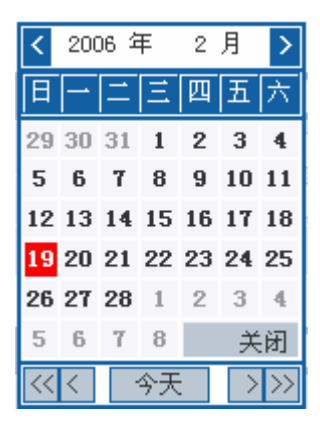

图 3-8

4.3 留学学科及专业:"留学学科"与"留学专业"为关联内容,请先于"留学学科"中选 择正确学科,再于"留学专业"中选择相应专业。(图 3-9,3-10)

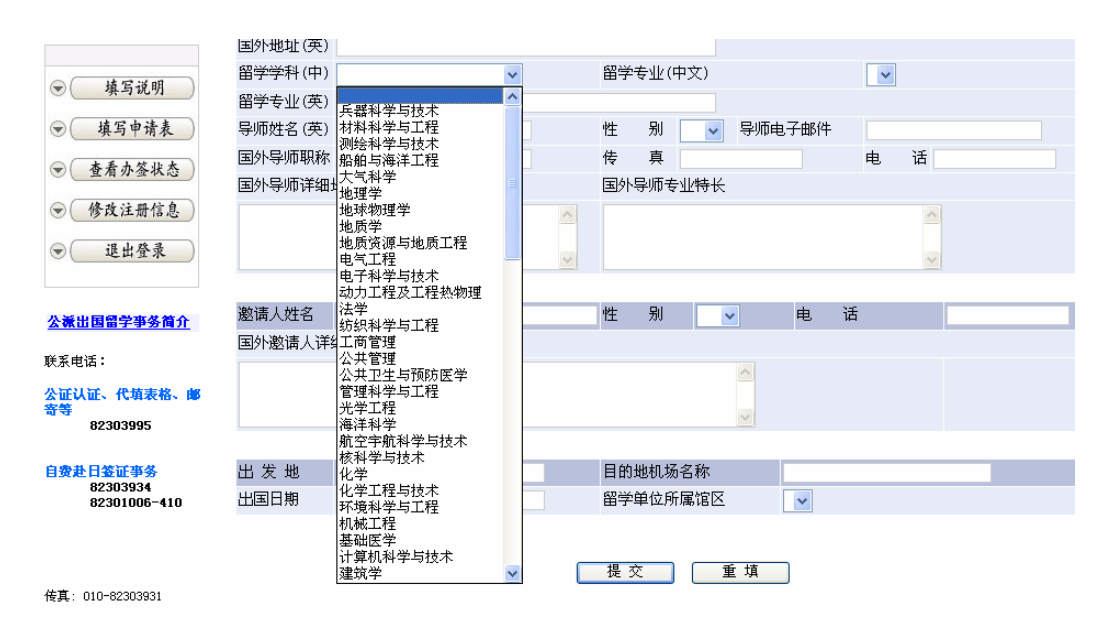

图 3-9

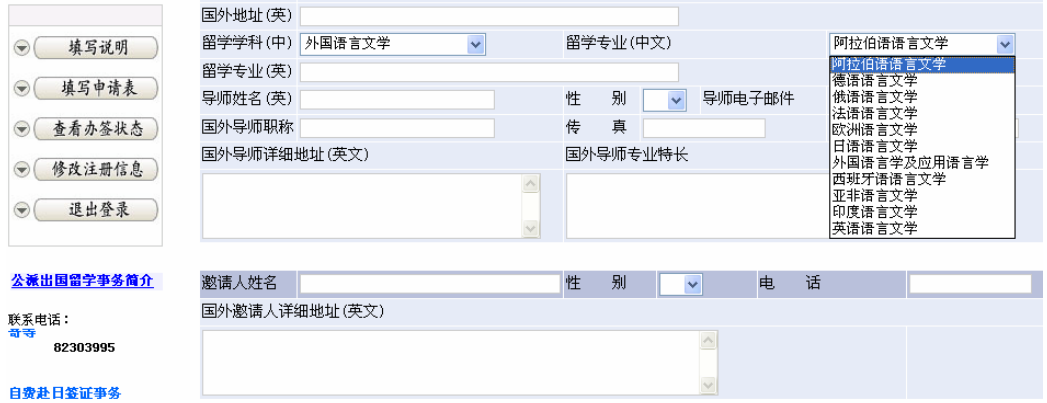

图 3-10

4.4 按填表说明要求完成所有内容的填写。填写完毕后,点击"提交"按钮,弹出对话 框(图 3-11)

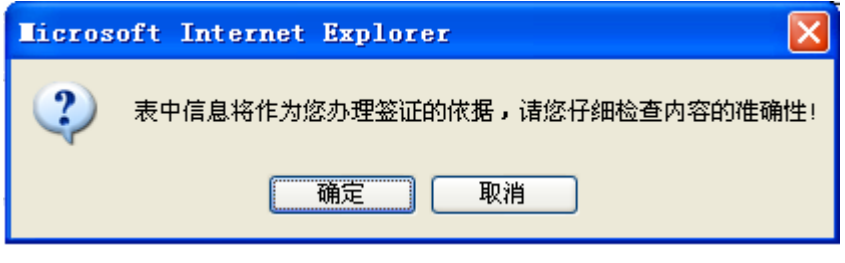

图 3-11

点击"确定"按钮,完成基本情况表填写及网上提交工作(图 3-12)。

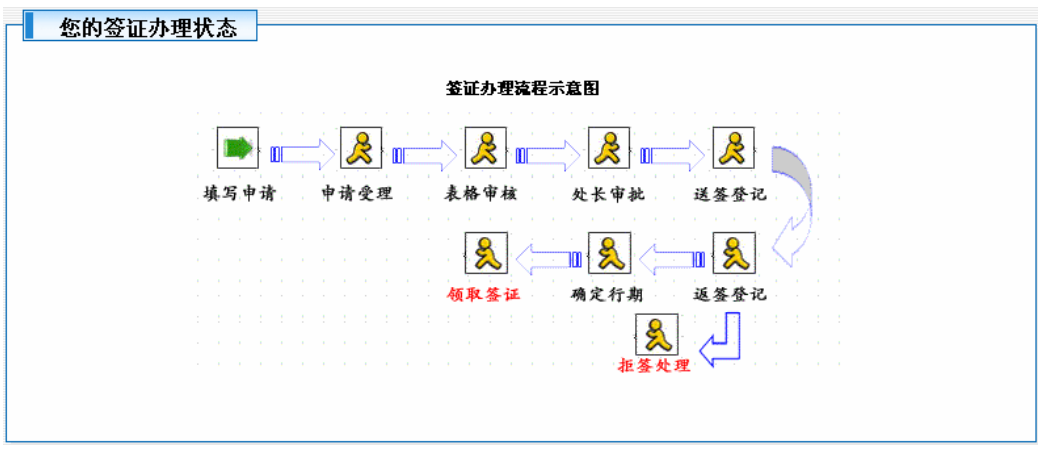

图 3-12

第 9 页

## **5.** 打印基本情况表

成功提交基本情况表后,再次点击左侧导航条中的"填写申请表"按钮,(图 3-13) 可打印刚才提交的基本情况表。

| 填写说明<br>۳<br>填写申请表<br>查看办签状态<br>$\rightarrow$ |                | 公派留学人员基本情况表<br><b>TF</b><br>印<br>填表日期2006-04-25 |           |        |                  |          |            |  |
|-----------------------------------------------|----------------|-------------------------------------------------|-----------|--------|------------------|----------|------------|--|
| 修改注册信息<br>۳                                   | 任务批件号          | 政审批件号<br>(2005)3100                             |           |        |                  |          |            |  |
|                                               | 姓名(同护照)李彩霞     |                                                 |           | 生<br>Ш | 地北京市             | 婚姻状况     | 未婚         |  |
| 退出登录<br>$\overline{\mathbf{v}}$               | 姓名样音           | LT CATXTA                                       |           |        |                  | 性<br>别   | 女          |  |
|                                               | 标准电码           | 262117527209                                    |           |        |                  | 职务/职称    | 讲师         |  |
| 出国处简介                                         | 出生日期           | 护照号码<br>$1982 - 12 - 01$                        | G12345678 | 发照日期   | 2006-02-27       | 失效日期     | 2011-02-26 |  |
| 联系电话:                                         |                | 工作单位名称中央财经大学                                    |           |        |                  | 上级主管部门   | 教育部        |  |
|                                               |                | 单位详细地址比京市中央财经大学                                 |           |        |                  | 邮<br>编   | 100081     |  |
|                                               | 单位职能部门传媒学院     |                                                 |           | 电<br>话 | 62288641         | 传<br>直   | 62288640   |  |
|                                               | 本人办公电话82288641 | 常用Email qcx@vip.sina.com                        |           |        |                  |          |            |  |
|                                               |                | 家庭详细地址学院南路31#                                   |           |        |                  | 邮<br>编   | 100081     |  |
|                                               | 家庭电话           | 68256337                                        |           | 手<br>机 | 13910277602      | 其他联系方式   |            |  |
| 美大亚丰事务<br>82303900 (办理答证手<br>纬)               | 国内联系人          |                                                 |           | 与本人关系  |                  | 联系人电话    |            |  |
|                                               | 派出方式           | 国家公派                                            | 派出项目      |        | 吉年骨千(提供国际旅费资助方式) | 派出身份     | 访问学者       |  |
| 82301004 (定购国际机                               | 留学国别           | 美国                                              |           |        |                  | 留学期限     | 12         |  |
| 三)                                            |                | 留学单位 (中)毕盛顿大学                                   |           |        |                  |          |            |  |
|                                               |                | 留学单位 (英) University of Washington               |           |        |                  |          |            |  |
| 传真: 010-82303931                              | 国外地址(英)        |                                                 |           |        |                  |          |            |  |
|                                               |                | 留学学科(中)电子科学与技术<br>留学专业(中文)                      |           |        |                  | 电磁场与微波技术 |            |  |

图 3-13

## **6.** 查询办理进程

成功提交基本情况表后,可点击"查看办签状态"按钮,查询办理进程(图 3-14)。

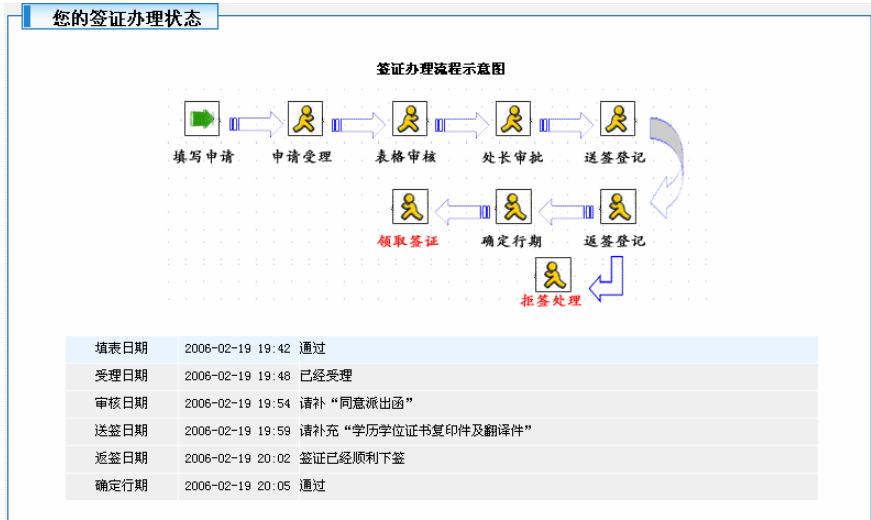

图 3-14

## 四、邮寄办理出国签证手续说明

为方便公派留学人员办理出国等手续,我处开设了邮寄办理业务。如果您没有时间来 我处办理签证申请等出国手续,建议您用邮局 EMS 快递邮寄材料;办理出国手续所需 费用,通过邮局普通汇款汇至我"中心"即可(咨询电话: 82361026)。

请按照我们的要求提供材料,不要邮寄没有要求您提供的其他材料。收到邮件后,工 作人员将按照规定程序处理。

在您填写 EMS 详情单时,请用力书写,要确保复印联也十分清楚,以免邮局投递时 发生错误。

邮寄地址:北京市海淀区学院路 15 号教育部留学服务中心出国处

邮 编:100083

电 话:010-82361026

因出国处每日要受理大量邮件,为了便于分类,邮寄任何材料均请在邮件明显位置注 明所去国别,汇款单附言内亦请注明国别。

邮寄办理签证前请务必与我处工作人员电话联系。

邮寄办理详细说明请查阅:http://www.cscse.edu.cn

## 五、出国处延伸服务工作

2003 年上半年,日本国驻华大使馆为理顺赴日本申办签证的秩序,方便广大赴日本 留学人员及其家属申办签证,2003 年 6 月,特授权中国(教育部)留学服务中心(以下 简称"中心")代办赴日本签证申请;2009 年 10 月, 我"中心"被授权代办签证类型范 围再次扩大,即:在日本国驻华大使馆北京管区范围内,专门为以商务、友好交流、探亲 访友等目的和持《在留资格认定证明书》的中国公民代办赴日本签证。

为保证这项工作的有序进行,本着对广大客户高度负责的宗旨,我"中心"在出国处 设立了自费出国签证代办室,负责相关的签证代办工作。

## ★自费出国签证代办室主要业务范围:

\* 赴日本签证: 1.代办获得日本国奖学金人员的签证申请;

2.代办持有各类《在留资格认定证明书》的签证申请;

- 3.代办短期以访问(含:考试、面试、学术交流)、参加会议、合作研究、 商务活动等目的的签证申请;
- 4.代办探亲、访友等签证申请。
- \* 短期访问: 为各高校、科研院所的教职员工、学生短期(三个月以内)出国访问、合 作研究、参加国际会议等代办签证申请(限:加拿大、澳大利亚、新西兰、 俄罗斯、白俄罗斯、乌克兰、韩国、日本)。
- \*访问学者:为由各高校、科研院所等单位支付经费,或者由国外邀请方支付经费的访 问学者、攻读学位(三个月以上)等人员代办签证申请(限:加拿大、澳 大利亚、新西兰、俄罗斯、白俄罗斯、乌克兰、韩国、日本)。
- \* 自费留学: 代办赴日本、韩国、俄罗斯、乌克兰、新西兰、澳大利亚(电子签证)、白 俄罗斯等国的自费留学签证申请。

## ★受理签证申请的方式:

- 1.北京地区的人员:直接将准备好的签证申请材料递交到我"中心"出国 处自费出国 签证代办室,办理相关手续。
- 2.外省、市的人员: ①直接到我"中心"出国处自费签证代办室递交申请材料; ②用"特 快专递"的方式,将准备好的签证申请材料寄到我"中心"出国处自费签证代办室 办理。

## ★自费出国签证代办室的办公地点、联系方式:

- 1.办公地点:北京市海淀区学院路 15 号,北京语言大学校内行政办公楼三层 323 房间。
- 2.联系方式:电话:010-82361028 传真:010-82303931
- 3.电子邮箱:lgao@cscse.edu.cn
- 4.网 址: http://www.cscse.edu.cn

第 12 页

## 六、出国处联系方式及工作时间

通讯地址:北京市海淀区学院路 15 号教育部留学服务中心出国处

- 邮 编:100083
- 邮 件:chuguo@cscse.edu.cn
- 网 址: http://www.cscse.edu.cn ------ "公派留学"栏目。
- 电 话:

◎美大亚非地区事务

010-82361020

◎欧洲港澳地区事务

010-82361023

◎邮寄材料、代办使馆及外交部认证

010-82361026

◎代办自费签证

010-82361029

- 传 真:010-82303931 82361017
- 工作时间:星期一至星期五 09:00 至 16:30(中午不休息)

星期六、星期日及国家法定节假日不办公

(如联系方式、工作时间有变化请及时登录"中国留学网"查看)

## 七、出国处办公地点指示图

教育部(中国)留学服务中心所在地点为:

北京市海淀区学院路 **15** 号(**100083**)(北京语言大学院内)

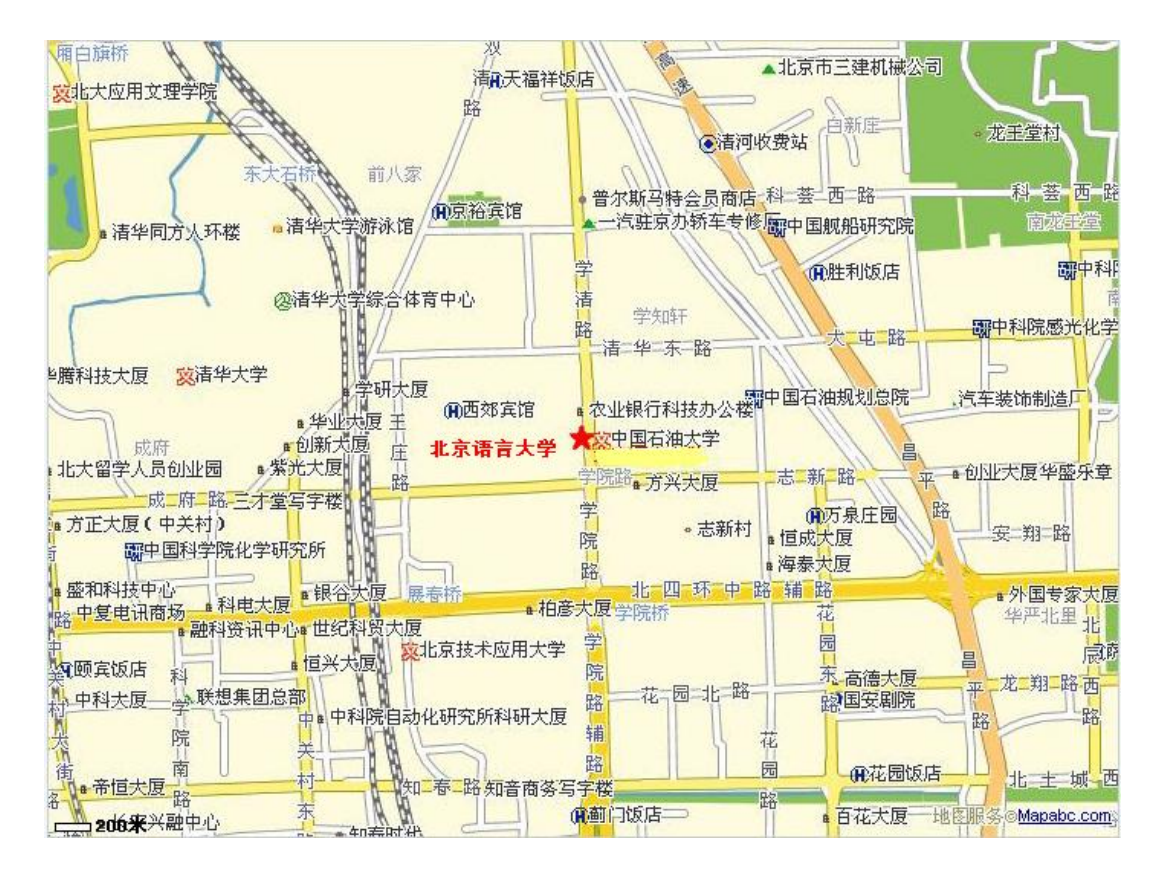

(如办公地点有变化请及时登录"中国留学网"查看)

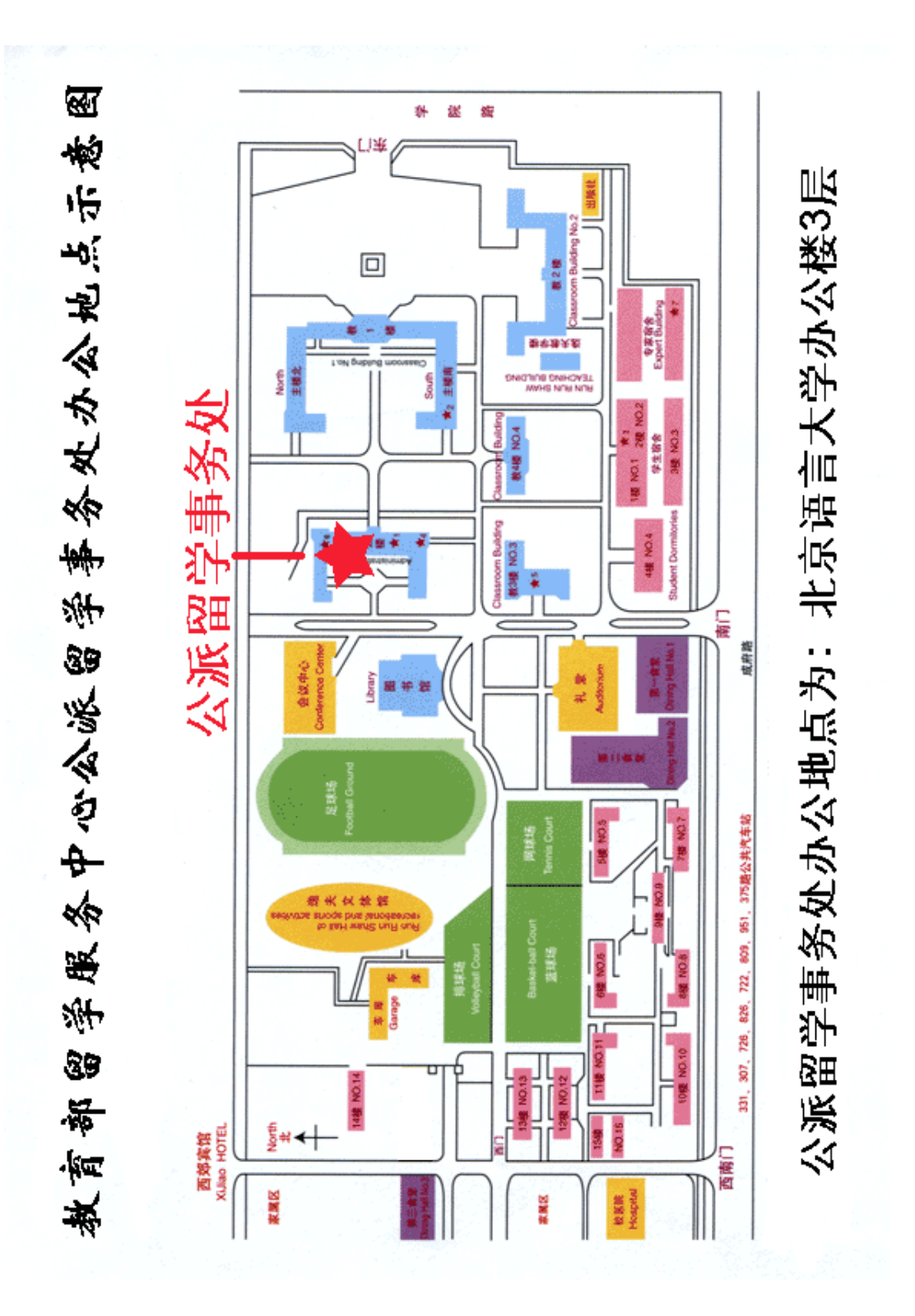

乘车路线:

 学校东门:16 支、375 支、392、398、603 支、719、748、749、753、810、816、902 路学院路北口(清华东路)站下车。

 学校南门:726、307、743、825、630、小 71 路成府路口西(成府路)站下车。城铁 五道口站下,向东 500 米。

学校西南门: 307、331、375、630、726、743、825、951、小 71 路北京语言大学 (语 言学院)站下车。

#### 北京站至北京语言大学乘车路线:

从北京站上车,乘坐地铁二号线(西直门--西直门)(内环)(坐9站),到西直门;换乘西 直门上车,乘坐地铁十三号线(西直门--东直门)(坐3站),到五道口;

#### 北京西站至北京语言大学乘车路线:**(**我们为您提供 **5** 种方案**)**

#### 第 **1** 种**:** 全程约 **14.4** 公里

 换乘 1 次 先乘 387(北京西站-东小区) 在 北京西站 站上车,在 复兴门 站下车; 换乘 719(丰台南路-北京轮胎厂) 在 复兴门 站上车, 在 成府路东口 站下车。

#### 第 **2** 种**:** 全程约 **14.7** 公里

 换乘 1 次 先乘 845(靛厂新村-十三陵水库) 在 北京西站 站上车,在 西直门 站下 车;换乘 375(西直门-韩家川南口) 在 车公庄 站上车,在 成府路东口 站下车。

## 第 **3** 种**:** 全程约 **14.8** 公里

 换乘 1 次 先乘 845(靛厂新村-十三陵水库) 在 北京西站 站上车,在 明光村 站下 车;换乘 398(新街口豁口-育新小区) 在 明光村 站上车,在 清华东路 站下车。

## 第 **4** 种**:** 全程约 **14.8** 公里

 换乘 1 次 先乘 845 快(靛厂新村-十三陵水库) 在 北京西站 站上车,在 西直门 站 下车;换乘 375(西直门-韩家川南口) 在 车公庄 站上车,在 成府路东口 站下车。

#### 第 **5** 种**:** 全程约 **14.8** 公里

换乘 1 次 先乘 845(靛厂新村-十三陵水库) 在 北京西站 站上车,在 学院路(三 环) 站下车;换乘 836(宝隆公寓-北亚花园) 在 学院路 (三环) 站上车, 在 成府路东 口 站下车。